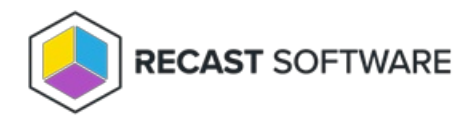

## Kiosk Manager Overview

Last Modified on 04.23.24

Kiosk Manager is a collection of tools and configurations to customize and deploy single-purpose devices. Common use cases include kiosks, testing machines, digital signage, and shared workspace machines. Kiosk Manager uses profiles, which are saved collections of settings and configurations, that are deployed to the device or collection to achieve a desired state.

Kiosk Manager is available with Right Click Tools Enterprise. To add kiosk management capabilities to your current Right Click Tools account, reach out to our Customer Success team.

Navigate to Kiosk Manager in your Configuration Manager console by right-clicking on a device or device collection and choosing **Kiosk Manager**.

See Create & [Configure](http://docs.recastsoftware.com/help/right-click-tools-create-kiosk-profile) a Kiosk Profile for information on adding a new profile and configuring its settings.

See [Manage](http://docs.recastsoftware.com/help/right-click-tools-manage-kiosk-profiles) Kiosk Profiles for information on viewing, deleting, copying, importing, or exporting profiles.

See Apply Kiosk [Profiles](http://docs.recastsoftware.com/help/apply-kiosk-profiles) to learn how to deploy profiles or remove them from devices.

**NOTE**: This tool completes actions using remote WMI.

Looking for Kiosk Manager training? Enroll in our Recast [Academy](https://recastsoftware.northpass.com/sign_up) course!

## Kiosk Profile Storage Location

**Right Click Tools with Recast Management Server** : Profiles are stored in the **RecastManagementServer** SQL Database on the server where RMS is installed.

**Right Click Tools Standalone**: Profiles are stored on the device where the profile was created at **C:\Users\User\AppData\Roaming\Recast Software\ManagementDB.sqlite**

Copyright © 2024 Recast Software Inc. All rights reserved.